# **Dovecot**

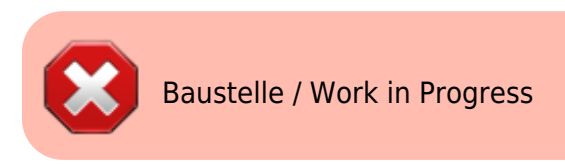

## **Setup**

```
apt install -t jessie-backports dovecot-core dovecot-imapd dovecot-lmtpd -y
cp -arf /etc/dovecot/conf.d/ /etc/dovecot/conf.d.BAK
cd /etc/dovecot/conf.d
mkdir -p /var/mail/vhosts/meinekleinefarm.net
mkdir -p /var/mail/vhosts/mgs-ullrich.de
groupadd -g 5000 vmail
useradd - r - g vmail - u 5000 vmail - d / var/mail/ vhosts - c "Dovecot virtual
mail user"
chown - R vmail: vmail / var/mail/ vhosts/
```
# 10-mail.conf

nano 10-mail.conf

• mail location = maildir:/var/mail/vhosts/%d/%n

# 10-master.conf

```
nano 10-master.conf
```

```
\bullet service imap-login {
    inet listener imap {
     #port = 143\mathcal{L}inet listener imaps {
      port = 993ssl = yes\mathcal{E}service lmtp {
    unix listener /var/spool/postfix/private/dovecot-lmtp {
      group = postfix
```
Last update: 2016/11/09 21:07 dovecot\_installation https://dokuwiki.meinekleinefarm.net/doku.php?id=dovecot\_installation&rev=1478725664

```
user = postfixmode = 0666 }
service auth {
  # Postfix smtp-auth
 unix listener /var/spool/postfix/private/auth {
   mode = 0666user = postfixgroup = postfix }
```
## **10-auth.conf**

**nano** 10-auth.conf

```
\bullet disable plaintext auth = yes
 # Today however many people use SSL/TLS, and there's no problem with
 sending unencrypted password inside SSL secured connections.
 auth mechanisms = plain login
 #!include auth-system.conf.ext
 #!include auth-sql.conf.ext
 #!include auth-ldap.conf.ext
 !include auth-passwdfile.conf.ext
 #!include auth-checkpassword.conf.ext
 #!include auth-vpopmail.conf.ext
 #!include auth-static.conf.ext
```
**nano** auth-passwdfile.conf.ext

```
\bullet # Authentication for passwd-file users. Included from 10-auth.conf.
 #
 # passwd-like file with specified location.
 # <doc/wiki/AuthDatabase.PasswdFile.txt>
 passdb {
   driver = passwd - fileargs = scheme=SHA512-CRYPT username format=%u /etc/dovecot/dovecot-
 users
 }
 userdb {
```

```
driver = static args = uid=vmail gid=vmail home=/var/mail/vhosts/%d/%n
}
```
#### **Dovecot Users PasswdFile**

```
doveadm pw -l
doveadm pw -s SHA512-CRYPT
nano ../dovecot-users
```
#meinekleinefarm.net xenadmin@meinekleinefarm.net:{SHA512- CRYPT}\$6\$XYZxyzXYZxyzXYZxyzXYZxyzXYZxyzXYZxyzXYZxyzXYZxyzXYZxyzXYZxyz #mgs-ullrich.de example@mgs-ullrich.de:{SHA512- CRYPT}\$6\$XYZxyzXYZxyzXYZxyzXYZxyzXYZxyzXYZxyzXYZxyzXYZxyzXYZxyzXYZxyz

#### **10-ssl.conf**

```
nano 10-ssl.conf
```

```
\bullet ssl = required
 ssl cert = </etc/letsencrypt/live/meinekleinefarm.net/fullchain.pem
 ssl_key = </etc/letsencrypt/live/meinekleinefarm.net/privkey.pem
```
### **10-logging.conf**

**nano** 10-logging.conf

• log\_path = /var/log/dovecot.log

#### **Setup logrotate**

**nano** /etc/logrotate.d/dovecot

/var/log/dovecot\*.log {

```
 missingok
 notifempty
 delaycompress
 sharedscripts
 postrotate
   doveadm log reopen
 endscript
```
#### **Fin**

}

systemctl restart dovecot

From: <https://dokuwiki.meinekleinefarm.net/>- **Meine kleine Dokumentation**

Permanent link: **[https://dokuwiki.meinekleinefarm.net/doku.php?id=dovecot\\_installation&rev=1478725664](https://dokuwiki.meinekleinefarm.net/doku.php?id=dovecot_installation&rev=1478725664)**

Last update: **2016/11/09 21:07**

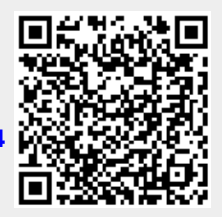